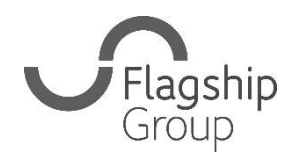

Flagship Group **31 King Street, Norwich, Norfolk** NR1 1PD **0808 168 4555 info@flagship-group.co.uk flagship-group.co.uk**

# **Cómo cambiar la configuración de idioma**

Una guía útil para usuarios de ordenadores y móviles

# **Cómo cambiar la configuración: Google Chrome (escritorio)**

- 1. Inicie sesión en su [Cuenta Google](https://myaccount.google.com/). (si ya ha iniciado sesión, puede hacer clic en el recuadro con puntos de la esquina derecha para acceder a su cuenta)
- 2. Haga clic a la izquierda en **Información personal**.
- 3. En «Preferencias generales para la web», haga clic en **Idioma** > Editar  $\ell$ .
- 4. Busque y seleccione el idioma que prefiere.
- 5. Haga clic en **Seleccionar**.
- 6. Si conoce varios idiomas, haga clic en **+ Añadir otro idioma**.

Una vez haya cambiado las preferencias de idioma, cierre y vuelva a abrir el navegador.

### **Cómo cambiar la configuración: Android**

- 1. En su dispositivo Android, pulse Ajustes  $\bullet$  > Google > Gestionar **tu cuenta de Google**.
- 2. En la parte superior, pulse **Información personal**
- 3. Desplácese hasta «Preferencias generales para la web».
- 4. Pulse **Idioma**  $\geq$  Editar  $\neq$ .
- 5. Busque y seleccione el idioma que prefiere.
- 6. En la parte inferior, pulse **Seleccionar**.
- 7. Si conoce varios idiomas, pulse **+ Añadir otro idioma**.

# **Cómo cambiar la configuración: iPhone y iPad**

- 1. En su iPhone o iPad, abra la aplicación Gmail  $M$ .
- 2. En la parte superior derecha, pulse su foto de perfil o inicial > Gestionar tu cuenta de Google. Si no es usuario de Gmail, vaya a [myaccount.google.com.](https://myaccount.google.com/)
- 3. En la parte superior, pulse **Información personal**.
- 4. Desplácese hasta «Preferencias generales para la web».
- 5. Pulse **Idioma**  $\geq$  Editar  $\neq$ .
- 6. Busque y seleccione el idioma que prefiere.
- 7. En la parte inferior, pulse **Seleccionar**.
- 8. Si conoce varios idiomas, pulse **+ Añadir otro idioma**.

**Consejo**: Si no utiliza Gmail, una vez que haya cambiado las preferencias de idioma, cierre y vuelva a abrir el navegador.

#### **Cómo cambiar la configuración: Apple y iPad (sistema de usuario)**

Si utiliza un iPad o un móvil de Apple, puede cambiar el idioma predeterminado en su teléfono.

- 1. Abra la aplicación Ajustes
- 2. Pulse en General
- 3. Desplácese hasta el menú «Idiomas y región» y ábralo.
- 4. Pulse en «Añadir idioma...» y seleccione el idioma que desee.
- 5. Se le preguntará si desea añadir el nuevo idioma como idioma principal.

**Nota:** Estas guías se centran en Google Chrome (aparte de los detalles sobre cómo cambiar el idioma si es usuario de Apple). Si utiliza un navegador diferente, como Edge o Firefox, los requisitos para actualizar el idioma variarán ligeramente, pero por lo general se pueden encontrar en el área de configuración del navegador.